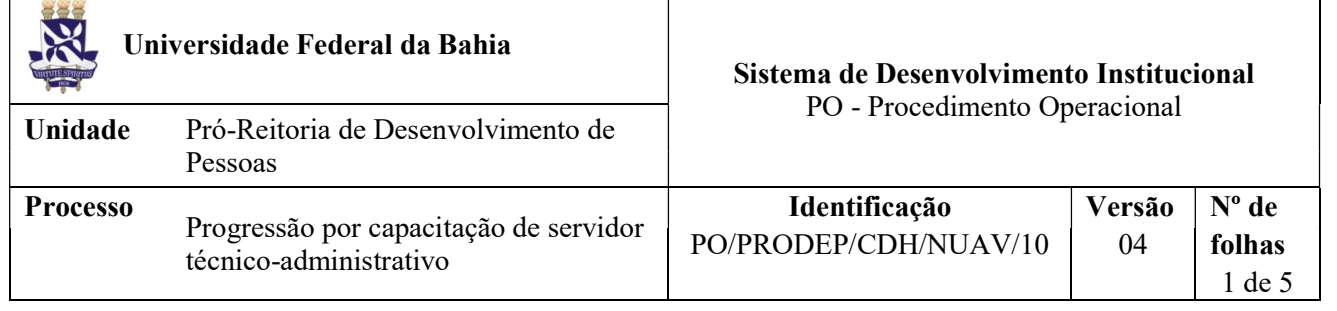

### Glossário de Termos e Siglas

CAT – Central de Atendimento da PRODEP CDH – Coordenação de Desenvolvimento Humano CGP – Coordenação de Gestão de Pessoas CH – Carga Horária MEC - Ministério da Educação e Cultura NUAV – Núcleo de Avaliação NDI – Núcleo de Documentação e Informação NOF – Núcleo de Orçamento e Finanças PRODEP – Pró-Reitoria de Desenvolvimento de Pessoas RDV – Requerimento de Direitos e Vantagens SIPAC – Sistema Integrado de Patrimônio, Administração e Contratos SIAPE – Sistema Integrado de Administração de Recursos Humanos SIGRH – Sistema Integrado de Gestão de Recursos Humanos

## I. OBJETIVO

Progressão funcional de servidores técnico-administrativos, por capacitação.

## II. DOCUMENTOS DE REFERÊNCIA

Lei nº 11.091, de janeiro de 2005 – Dispõe sobre a estruturação do Plano de Carreira dos Cargos Técnico-Administrativos em Educação, no âmbito das Instituições Federais de Ensino vinculadas ao Ministério da Educação, e dá outras providências.

Lei nº 11.784, de setembro de 2008 - Dispõe sobre o Plano de Carreira dos Cargos Técnico-Administrativos em Educação, e dá outras providências.

Lei nº 12.772 de dezembro de 2012 - Altera remuneração do Plano de Cargos Técnico-Administrativos em Educação, e dá outras providências.

Lei nº 12.863 de setembro de 2013 – Altera a Lei 12.772 de dezembro de 2012.

Portaria nº 9, de 29 de junho de 2006 - Definir, na forma do Anexo a esta Portaria, os cursos de capacitação que não sejam de educação formal, que guardam relação direta com a área específica de atuação do servidor, integrada por atividades afins ou complementares.

Guia Prático do PEN na UFBA – fornece aos usuários orientações relacionadas aos principais tópicos envolvendo a tramitação e a criação de processos e documentos eletrônicos: https://ufbasim.ufba.br/noticias/guia-pr%C3%A1tico-do-ufbapen

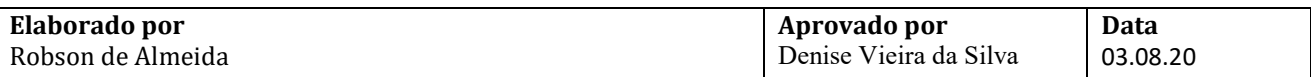

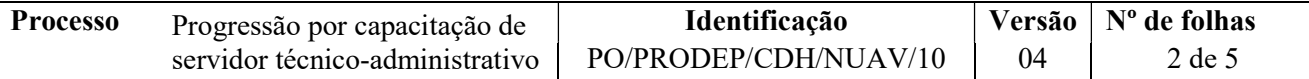

Guia do PEN sobre documentos eletrônicos: fornece aos usuários orientações específicas sobre a criação e assinatura eletrônica de documentos digitais no SIPAC: https://ufbasim.ufba.br/noticias/criando-documentos-digitais-no-sipac

### III. RESPONSABILIDADES

- $\triangleright$  Servidor(a) Técnico-Administrativo: juntar documentos; abrir processo no SIPAC e acompanhar o processo.
- NUAV: receber processo no SIPAC; anexar Instrução Funcional ao processo; analisar processo; registrar processo no SIGRH; implantar e homologar processo no SIAPE; elaborar planilha de retroativo do exercício do ano atual e/ou exercícios anteriores; pagar os retroativos do exercício atual; tramitar processo.
- Coordenador da CDH: Assinar eletronicamente no SIPAC o parecer.
- Coordenador da CGP: Assinar eletronicamente no SIPAC a planilha de retroativo de exercícios anteriores e a nota técnica, quando for o caso.
- NOF: Receber e tramitar processo e pagar exercícios anteriores, quando for o caso.
- NDI: Arquivar os processos finalizados.

### IV. PROCEDIMENTOS

1. Servidor(a) Técnico-Administrativo junta documentação necessária para solicitar a progressão por capacitação.

Podem ser somadas CH de, no mínimo 20h, para a concessão da progressão.

Servidor titular de cargos de nível de classificação E, na condição de aluno regular, de disciplinas isoladas, com relação direta ao cargo, em cursos de Mestrado e Doutorado poderá ser considerado como certificação em programa de capacitação, conforme previsto na lei nº 11.784 de 2008.

2. Servidor(a) Técnico-Administrativo cadastra processo eletrônico no SIPAC e encaminha eletronicamente ao NUAV (código d unidade: 12.01.50.03.07), conforme orientações abaixo:

Para cadastro no SIPAC, o processo deve ser classificado como "ostensivo" e inserido o assunto do processo, conforme os casos abaixo:

• Cadastrar o processo com o código: 023.12 - EQUIPARAÇÃO (REESTRUTURAÇÕES E ALTERAÇÕES SALARIAIS).

No processo devem ser anexados, individualmente, os seguintes documentos na forma e ordem abaixo descritas:

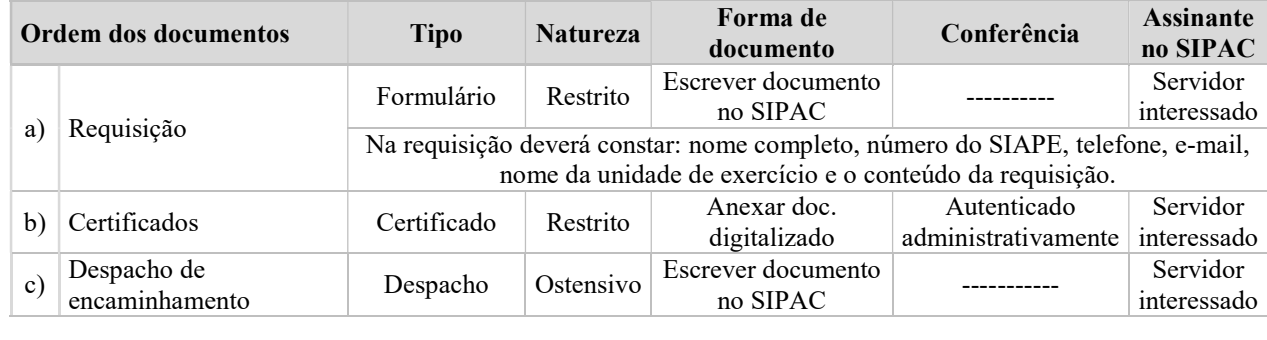

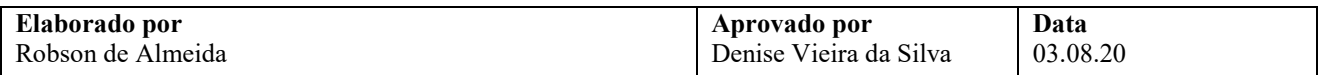

- 3. NUAV recebe o processo de Progressão no SIPAC, extrai instrução funcional do SIGRH e o anexa ao processo.
- 4. NUAV analisa processo de Progressão por Capacitação través da Instrução Funcional e dos certificados.

São analisados os seguintes itens:

- a) Data de início de exercício ou data da última Progressão por Capacitação: o servidor deve ter, pelo menos, 18 meses de efetivo exercício e/ou o mesmo período de interstício da última Progressão por Capacitação para fazer jus ao pleito. Caso o interstício não tenha sido completado, o processo será indeferido.
- b) Se o(a) servidor(a) já se encontrar no último nível de capacitação;
- c) São verificados os dados referentes à Classe e Nível de Capacitação, conforme os parâmetros das Leis 12772/12 e 11091/05.
- d) Carga Horária: consultar tabela para verificar a CH mínima exigida para a mudança de nível;
- e) Data de Conclusão do curso: deve ser anterior à abertura do processo;
- f) Relação entre o curso e o Cargo e/ou ambiente organizacional: o curso apresentado deve ter relação direta com o cargo e/ou ambiente organizacional para a concessão do benefício;
- g) Se Pessoa Jurídica que emitiu o certificado é devidamente credenciada pelo MEC para esta finalidade;
- h) Se a participação do(a) servidor(a) no curso foi na condição de aluno e não como monitor ou qualquer outra forma.

Nestes casos, deve-se inserir imediatamente a informação no SIPAC, para conhecimento do(a) servidor(a), seguindo os seguintes passos: Tramitação > Situação da Documentação > Padrão  $\rightarrow$ Seleciona interessado (2 cliques)  $\rightarrow$  Novo  $\rightarrow$  Situação  $\rightarrow$  Informações Adicionais  $\rightarrow$  Atualizar.

Processo deferido?

Não  $\rightarrow$  Servidor do NUAV confecciona parecer de indeferimento no SIPAC, assina eletronicamente e insere chefe do NUAV e coordenador da CDH como assinantes, conforme tabela abaixo.

 Nesse momento o servidor recebe e-mail notificando o indeferimento e tem 10 dias corridos para sanar a pendência. Caso não sane pendência, o processo deve ser arquivado.

 $Sim \rightarrow$  Servidor do NUAV confecciona parecer de deferimento no SIPAC, assina eletronicamente e insere chefe do NUAV e coordenador da CDH como assinantes, conforme orientações abaixo:

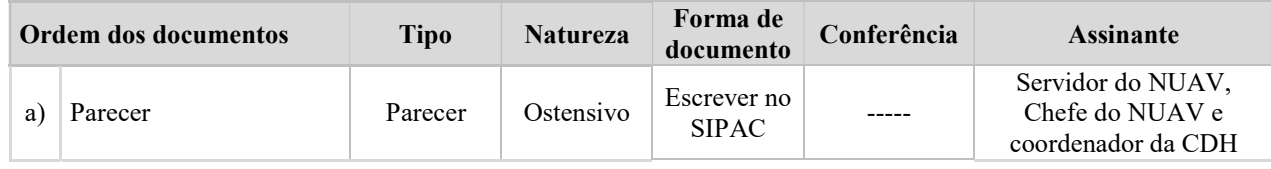

## 5. NUAV elabora a Planilha de Retroativo do exercício do ano atual e/ou Exercícios Anteriores.

Existência de retroativos e/ou exercícios anteriores?

 $Sim \rightarrow$  Calcular valores conforme as opções a seguir:

- a) Caso haja retroativo de pagamento: calcula o valor por meio da Planilha de Retroativo do Exercício do Ano Atual. Após o cálculo, o NUAV anexa no SIPAC a planilha financeira, assina eletronicamente e efetua o pagamento do retroativo.
- b) Caso haja a necessidade de pagamento de exercícios anteriores: calcula na Planilha de Exercícios Anteriores. Após o cálculo, o NUAV anexa no SIPAC a planilha financeira e uma nota técnica

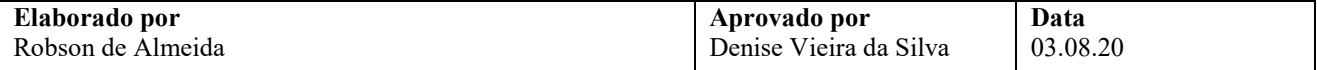

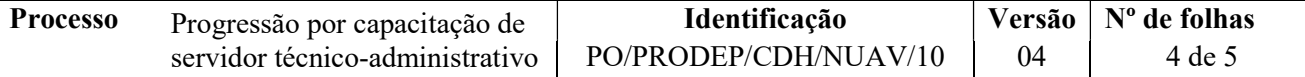

sobre a ficha financeira, assina e põe o coordenador da CGP como assinante no SIPAC. Após as assinaturas, o processo deverá ser encaminhado ao NOF para pagamento.

Exercícios anteriores, cujos valores sejam acima de 40.000,00 R\$, devem receber os seguintes procedimentos:

- $\checkmark$  Entre 40.000,00 e R\$ 70.000,00: a planilha financeira e nota técnica devem receber a assinatura eletrônica do chefe do NUAV, coordenador da CGP e Pró-reitor(a) da PRODEP.
- $\checkmark$  Superior a R\$ 70.000,00: a planilha financeira e nota técnica devem receber a assinatura eletrônica do chefe do NUAV, coordenador da CGP e Pró-reitor(a) da PRODEP. O processo deverá ser enviado à CGP para emissão despacho eletrônico e encaminhamento à Procuradoria Federal junto à UFBA a fim de ser autorizado. Posteriormente o processo é encaminhado ao NOF para pagamento. Após isso, o NOF encaminha ao NDI para arquivamento

Nas planilhas de retroativo e de exercícios anteriores, deve ser informado o nível atual e a anterior do docente para o pagamento da progressão por capacitação.

Não → Não é necessário calcular retroativos. Continua na etapa a seguir.

- 6. Chefe do NUAV assina eletronicamente parecer no SIPAC.
- 7. Coordenador(a) da CDH assina eletronicamente parecer no SIPAC.
- 8. NUAV registra processo de Progressão por Capacitação no SIGRH.
- 9. NUAV implanta o processo de Progressão por Capacitação no SIAPE.
	- 9.1. Conferir informações registradas no SIAPE, logo após aguardar o prazo de homologação da folha no SIAPE.
- 10. NUAV homologa Processo de Progressão no SIAPE.

O período de homologação consta no cronograma da folha de pagamento, disponível no site da PRODEP (http://www.prodep.ufba.br).

11. NDI arquiva processo.

Fim do Processo.

## V. FORMULÁRIOS E MODELOS CORRELATOS

- > Instrução Funcional;
- Formulário Requerimento de Direitos e Vantagens (RDV), disponível no site da PRODEP www.prodep.ufba.br/.

### VI. CONTROLE DE REGISTROS

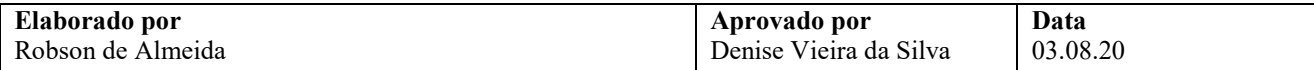

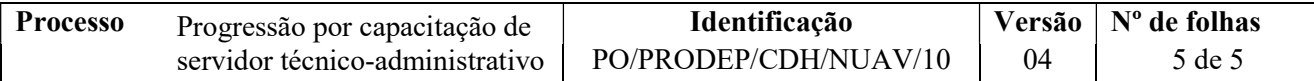

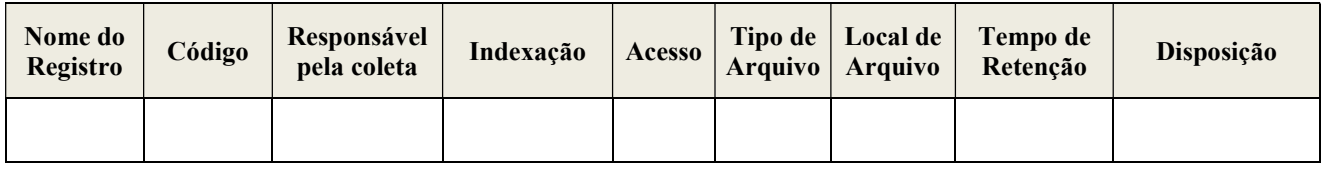

# VII. FLUXOGRAMA

Não disponível.

# VIII. CONTROLE DE REVISÃO

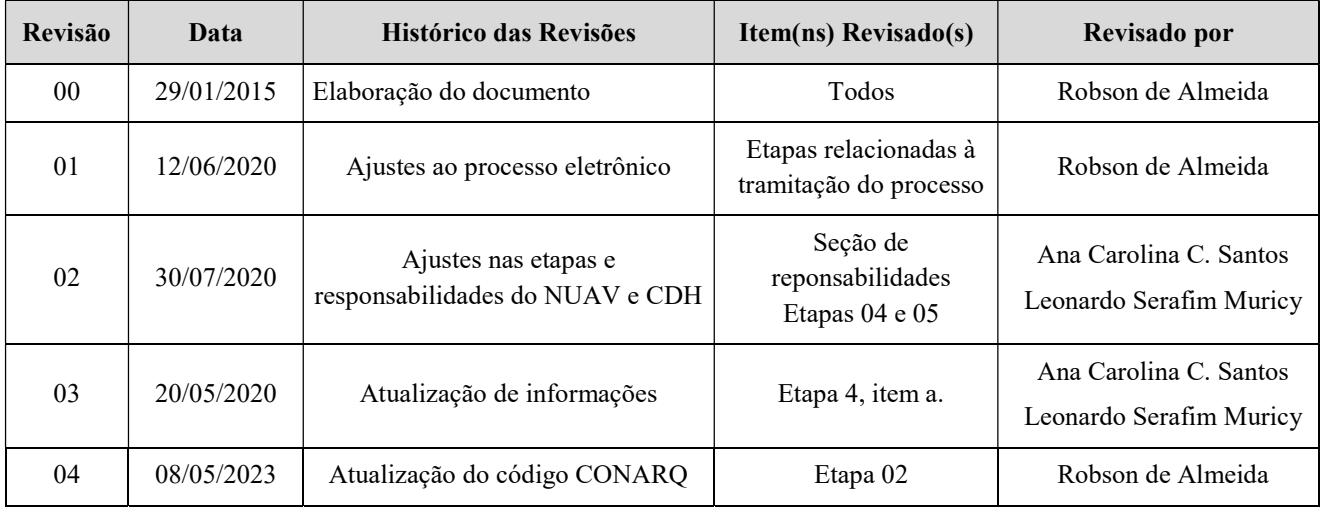

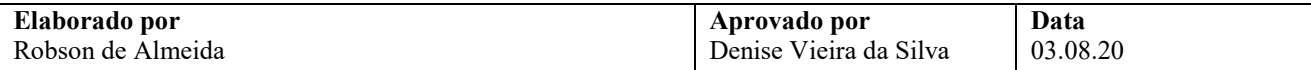